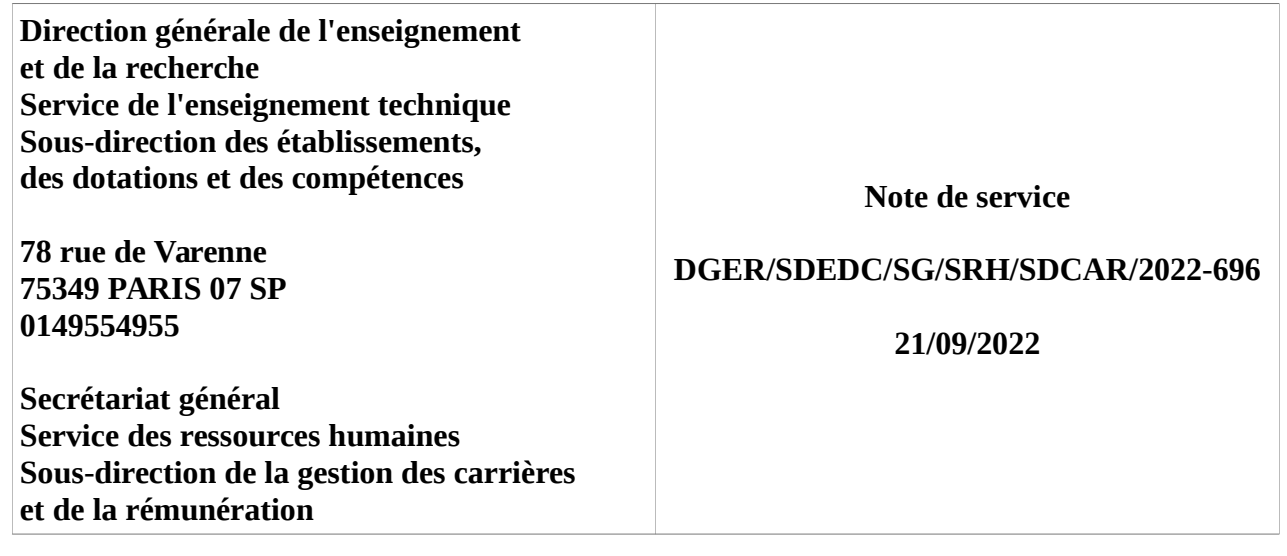

**Date de mise en application :** Immédiate **Diffusion :** Tout public

**Date limite de mise en œuvre :** 07/10/2022

### **Cette instruction abroge :**

SG/SRH/SDCAR/2021-719 du 29/09/2021 : Déclarations d'intention de mobilité (DIM) des personnels titulaires et contractuels à durée indéterminée de l'enseignement agricole technique public et sous statut agriculture de l'enseignement maritime pour la rentrée scolaire 2022.

**Cette instruction ne modifie aucune instruction.**

**Nombre d'annexes :** 4

**Objet :** procédure de télédéclaration d'intention de mobilité (DIM) des personnels titulaires et contractuels à durée indéterminée de l'enseignement agricole technique public et sous statut agriculture de l'enseignement maritime pour la rentrée scolaire 2023.

### **Destinataires d'exécution**

DRAAF/DAAF/SRFD/SFD

Secrétariat d'état chargé de la mer - Direction générale des affaires maritimes, de la pêche et de l'aquaculture (bureau des lycées professionnels maritimes)

Mmes et MM. les directeurs d'établissements publics locaux d'enseignement et de formation professionnelle agricoles et des lycées maritimes

M. le directeur de l'Ecole nationale supérieure de formation et de l'enseignement agricole

**Résumé :** cette note a pour objet de présenter le calendrier et les modalités de recueil, sur le téléportail dédié, des déclarations d'intention de mobilité (DIM) des personnels titulaires et contractuels à durée indéterminée affectés dans les établissements publics locaux d'enseignement et de formation professionnelle agricoles (EPLEFPA) ou qui souhaitent y être réintégrés à la prochaine rentrée scolaire.

La présente note de service présente les modalités et le calendrier de la nouvelle procédure de déclaration d'intention de mobilité (**DIM**) pour la rentrée scolaire 2023. Les DIM constituent la première étape du cycle unique de mobilité des personnels d'enseignement, d'éducation et de direction des établissements publics locaux d'enseignement de formation professionnelle agricoles (EPLEFPA), prévue dans les lignes directrices de gestion du ministère relatives à la politique de mobilité (note de service SG/SRH/SDCAR/2020-31 du 16 janvier 2020). Elles sont un outil de gestion prévisionnelle des emplois de l'Etat ouverts dans les EPLEFPA et des mobilités susceptibles d'intervenir à la prochaine rentrée scolaire.

La procédure de recueil des DIM est profondément renouvelée par rapport aux années précédentes. Dans la continuité de la démarche de dématérialisation des opérations de gestion collective engagée par le ministère, elle repose désormais **exclusivement** sur le déploiement d'un **téléportail de saisie** des déclarations d'intention par les agents eux-mêmes. Cette évolution vise à simplifier, à sécuriser et à fiabiliser le recueil des données pouvant être prises en compte en vue des prochaines campagnes annuelles de mobilité.

La téléprocédure est ouverte aux **personnels titulaires** et **contractuels à durée indéterminée** (CDI) de l'enseignement technique agricole public relevant du ministère, affectés en **EPLEFPA** ou souhaitant y être réintégrés au 1<sup>er</sup> septembre 2023. Elle est également ouverte aux personnels enseignants ou d'éducation titulaires relevant du ministère affectés en **établissement maritime**.

### **I.- Rappels**

### **A. Première étape du cycle annuel de mobilité**

La DIM constitue une **formalité obligatoire préalable à la mobilité** pour les agents suivants :

- **personnels sous statut d'emploi de direction d'EPLEFPA** régi par le décret n° 2019-1135 du 5 novembre 2019 relatif aux emplois d'encadrement de l'enseignement et de la formation professionnelle agricoles ;

- **personnels contractuels en CDI** affectés sur poste d'enseignement, d'éducation ou de direction souhaitant obtenir un autre poste à temps plein que celui qu'ils occupent actuellement ou un poste à temps plein dans le cadre des prochaines campagnes de mobilité pour l'année 2023 ;

- **personnels** de l'enseignement technique agricole public, **titulaires ou contractuels en CDI,** souhaitant y être réintégrés à la rentrée scolaire 2023.

#### **B. Mise à jour des données relatives à la situation individuelle**

Les données relatives à la situation individuelle des télédéclarants apparaissant sur le téléportail sont issues du SIRH RenoiRH. Les agents doivent donc **impérativement** s'assurer de la mise à jour de leur situation personnelle et familiale dans le SIRH, contribuant également à sa bonne prise en compte lors des campagnes de mobilité ultérieures (cf. PACS, mariage, séparation, divorce, autorité parentale, nombre d'enfant(s), adresse personnelle, …).

La demande de mise à jour s'effectue **directement auprès du gestionnaire de proximité** (GP) au sein de l'établissement d'affectation actuel, en joignant les justificatifs correspondants **suffisamment en amont du terme de la période de saisie** des DIM. Le GP assure la **transmission** au **bureau de gestion du personnel concerné**, en vue de la prise en compte effective dans le SIRH dès la campagne des DIM et pour les campagnes de mobilité ultérieures.

#### **C. Mise en œuvre de procédures associées à certains motifs de DIM**

Comme les années antérieures, 14 motifs de DIM peuvent être sélectionnés et classés par les télédéclarants. La procédure est présentée au point II. ci-après.

Deux annexes jointes à la présente note de service détaillent les situations administratives ou statutaires correspondant à chacun des différents motifs de DIM prévus sur le téléportail, respectivement, pour les agents titulaires (**annexe 1**) et pour les agents contractuels en CDI (**annexe 2**).

Ces annexes signalent, par ailleurs, pour certains motifs, des **points de vigilance** portant sur les conditions de mise en œuvre des procédures particulières qui y sont associées. Les références des notes de service organisant ces procédures sont rappelées, auxquelles les télédéclarants concernés doivent se reporter pour leur bonne mise en œuvre, notamment par l'envoi des pièces requises aux services compétents, dans le respect des **dates limites** indiquées. Ces dates sont fixées pour permettre la prise en compte de ces **démarches ultérieures** dans le cadre des campagnes de mobilité de l'année 2023 (cf. demande de reconnaissance de double compétence, de réorientation de parcours professionnel ou de rupture conventionnelle).

### **II.- La procédure dématérialisée**

Le guide « utilisateurs » annexé à la présente note de service indique les modalités d'accès au téléportail, ainsi que de saisie et de classement des différents motifs prévus, qui demeurent inchangés.

Les coordonnées des **services d'assistance**, à contacter en cas de difficulté rencontrée dans l'accès au téléportail ou dans son fonctionnement, sont précisées en dernière page du guide. Seule la saisine individuelle de ces services, par **courriel à l'adresse fonctionnelle** indiquée et dans un **délai suffisant en amont du terme de la période de saisie des DIM**, permet la mise en œuvre des solutions techniques appropriées.

Par ailleurs, les personnels concernés conservent la possibilité de signaler d'autres difficultés qu'ils pourraient rencontrer, directement au service régional ou service de la formation et du développement (SRFD – SFD) de la DRAAF – DAAF dont ils relèvent au titre de leur affectation actuelle ou, le cas échéant, immédiatement antérieure à leur placement en congé ou changement de position statutaire (détachement, disponibilité). Ces signalements sont effectués **exclusivement par courriel** à adresser sur la **messagerie fonctionnelle** de ce service dont l'adresse figure sur la **liste annexée** à la présente note de service.

Les personnels affectés en établissement maritime s'adressent au bureau des lycées professionnels maritimes, relevant de la sous-direction des gens de mer, au sein de la direction générale des affaires maritimes, de la pêche, et de l'aquaculture (DGAMPA).

### **A. Accès au téléportail de saisie des DIM**

Le site de télédéclaration AgriMobEns est accessible via le navigateur *Firefox* (version 24 et au-delà). Il est ouvert du **vendredi 23 septembre** au **vendredi 7 octobre 2022**, minuit.

L'adresse est la suivante :<https://agorha.agriculture.gouv.fr/mobilite-enseignement/>

#### Trois **informations** sont **nécessaires** :

- l'identifiant de l'adresse de messagerie professionnelle du télédéclarant ;
- le mot de passe lié à l'identifiant de son compte de messagerie Agricoll ;
- les 5 à 6 derniers chiffres de son matricule RH.

Le guide « utilisateurs » apporte toutes les précisions nécessaires à l'identification et à la saisie de ces données.

#### **B. Saisie des DIM**

La saisie de la télédéclaration s'effectue en 6 étapes précisées dans le guide « utilisateurs ».

Après un contrôle, et une éventuelle mise à jour, des données administratives et personnelles préenregistrées sur le téléportail, les télédéclarants procèdent au classement des motifs cochés dans leur DIM.

Comme indiqué au point I.- C, ci-dessus, les situations administratives ou statutaires correspondant à chacun des 14 motifs de DIM prévus sont présentées dans les annexes 1 et 2 jointes à la note de service, concernant, respectivement, les télédéclarants titulaires et les tédéclarants contractuels.

La sélection de plusieurs motifs de DIM est possible. Dans ce cas, le télédéclarant doit également saisir leur classement via les menus déroulants affichés en partie droite de l'écran. La saisie d'un ordre de classement est obligatoire pour passer à l'étape suivante.

Une case *commentaire*, située en bas de la page de saisie et limitée à 1 000 caractères, permet aux télédéclarants d'indiquer d'éventuels observations et/ou motivations qu'ils jugeraient nécessaires de porter à la connaissance de l'administration.

Le téléportail dispose d'une fonctionnalité d'export des saisies effectuées. Toutefois, **seule la signature** de la DIM déclenche l'**enregistrement définitif** de la télédéclaration qui devient alors opposable et ne peut plus être modifiée. L'absence de cette signature / validation fait techniquement obstacle à toute prise en compte de la DIM, y compris sous la forme d'une copie d'écran ou d'un export. **La date limite du vendredi 7 octobre 2022 doit être strictement observée.**

L'enregistrement effectif de la DIM sur le téléportail est confirmé par l'envoi automatisé aux télédéclarants d'un accusé de réception reprenant les motifs saisis et leur classement. Cet accusé de réception est envoyé à l'adresse de messagerie saisie lors de la connexion d'initialisation de la DIM. Il n'appelle aucune réponse.

**Pour le ministre, et par délégation, Le sous-directeur des établissements, des dotations et des compétences**

**Pour le ministre, et par délégation, Le sous-directeur de la gestion des carrières et de la rémunération**

**Cédric MONTESINOS**

**Laurent BELLÉGUIC**

#### ANNEXE n°1

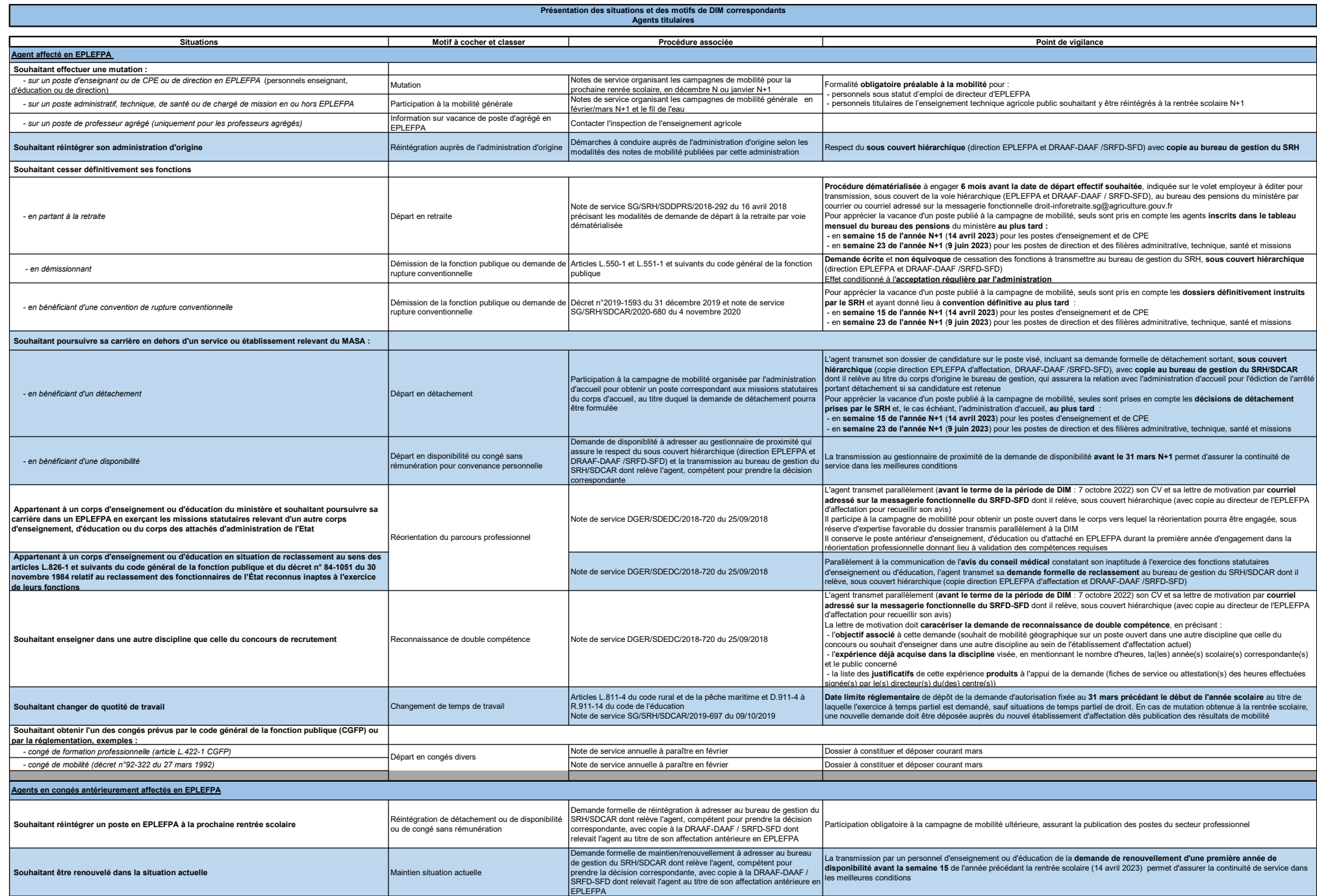

ANNEXE N°2

#### Présentation des situations et des motifs de DIM correspondants Agents contractuels en CDI

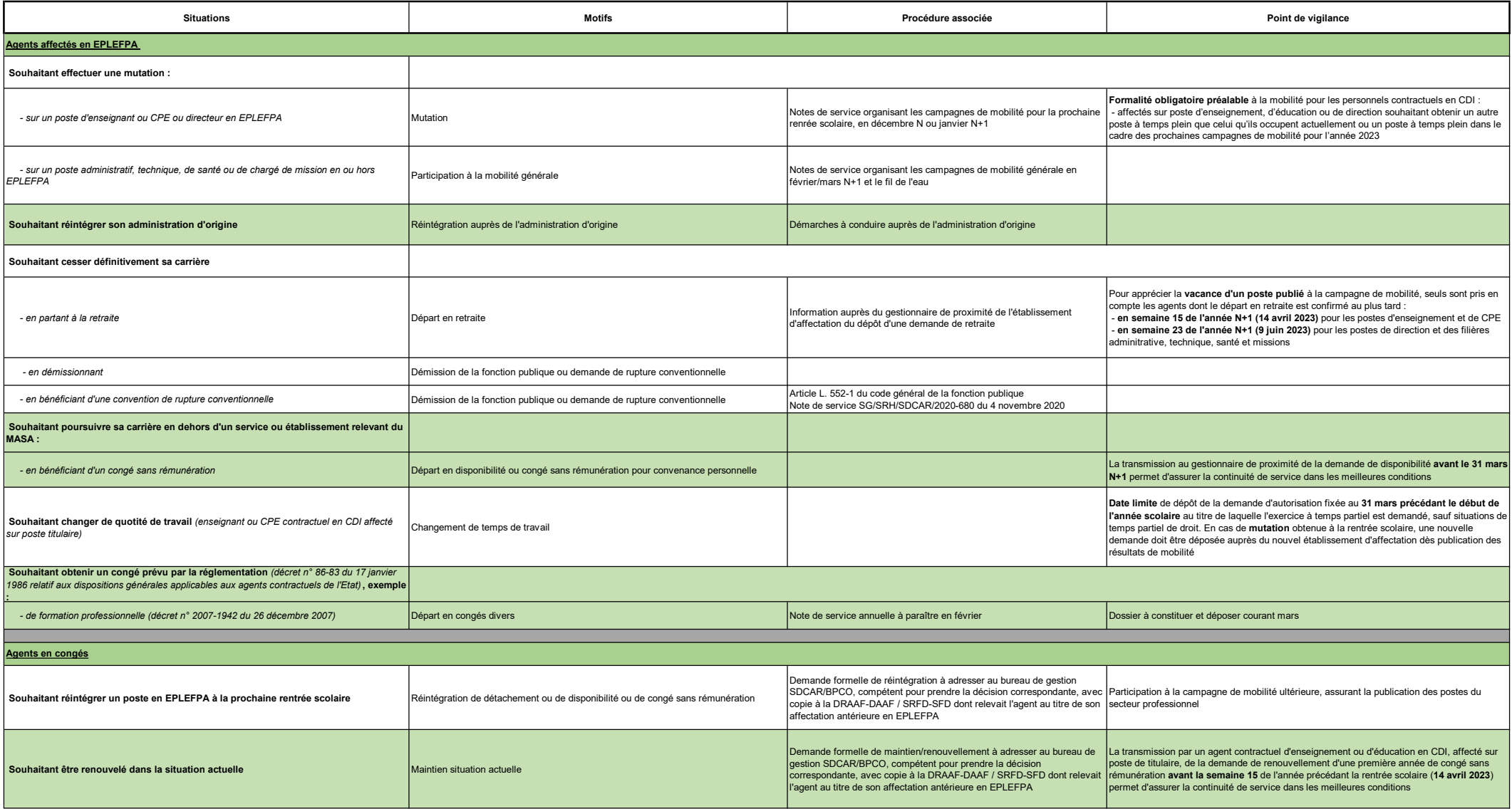

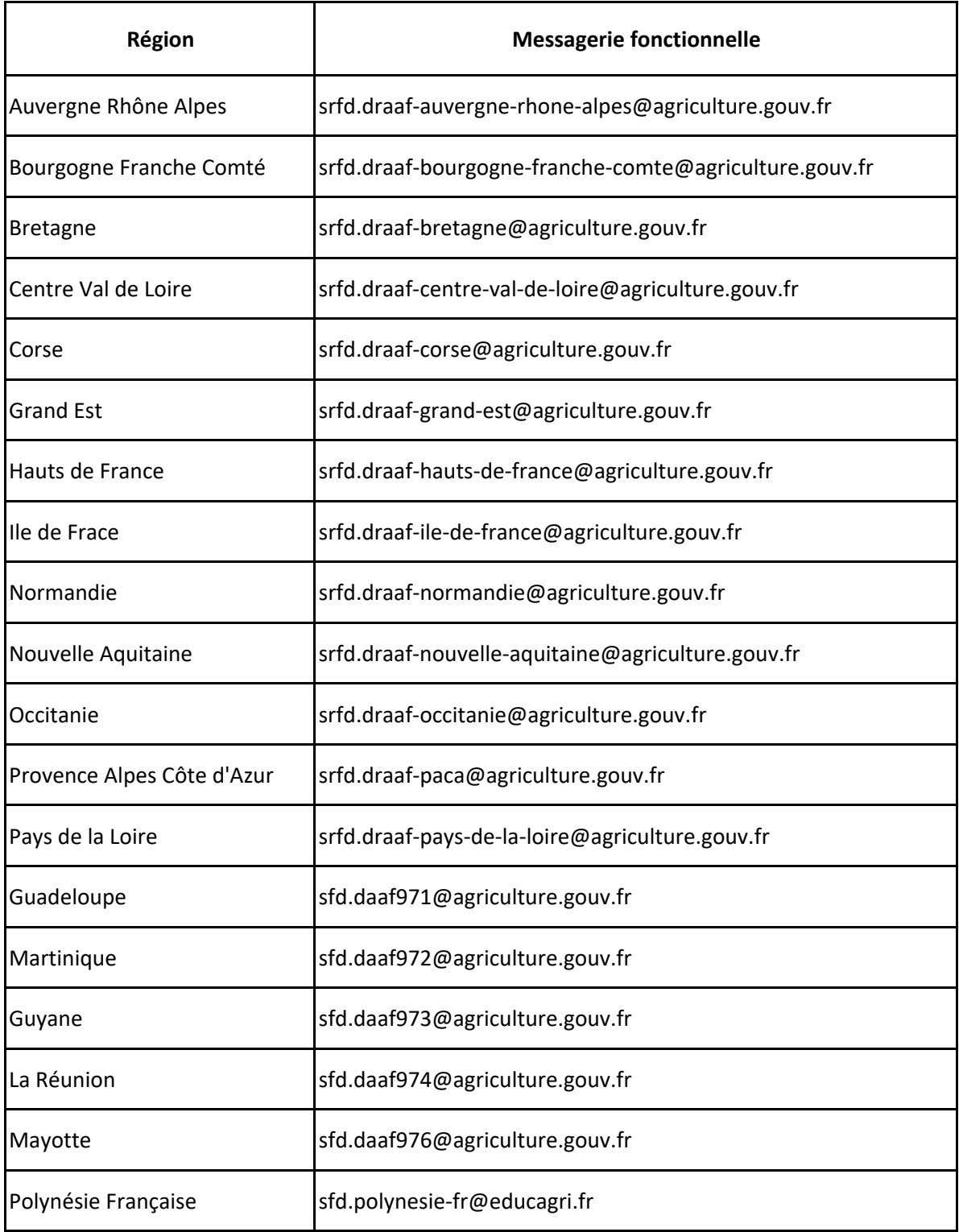

### $\mathbb{Z}$ **MINISTÈRE DE L'AGRICULTURE** ET DE LA SOUVERAINETÉ **ALIMENTAIRE**

Liberté Égalité Fraternité

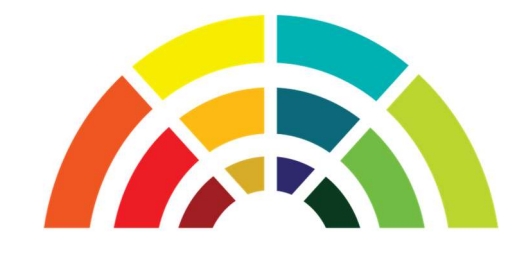

AgriMobEns

# Télédéclaration

# des intentions de mobilité

Guide utilisateurs destiné aux agents titulaires et contractuels à durée indéterminée de l'enseignement agricole technique public relevant du MASA

version 1.3

Secrétariat Général

Service du Numérique

Département des applicatifs et des services numériques

# Table des matières

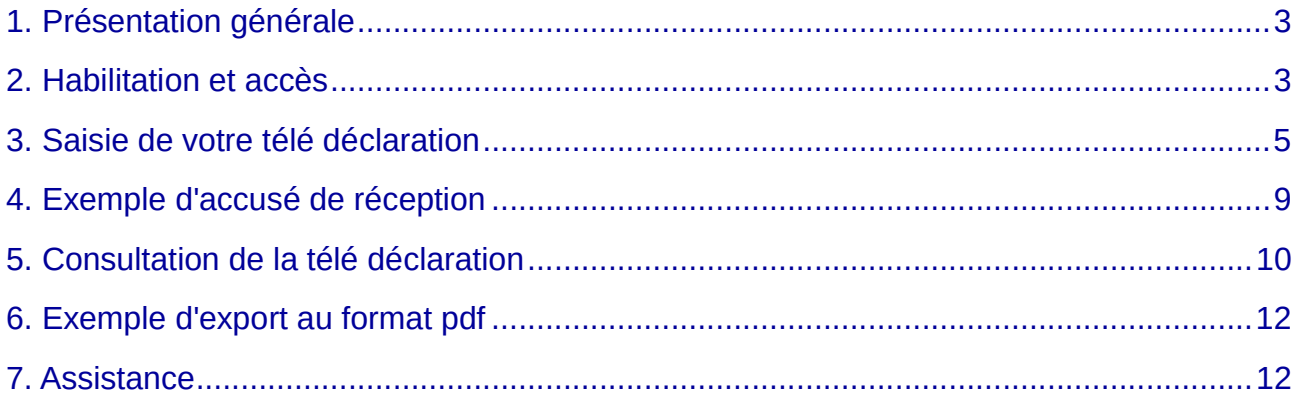

### 1. Présentation générale

Dans le cadre de la modernisation de son système d'information pour la gestion de la mobilité des personnels de l'enseignement technique agricole public, le Ministère de l'Agriculture et de la Souveraineté Alimentaire met en service en 2022 un site internet AgriMobEns destiné au recueil des intentions de mobilité par télédéclaration pour la rentrée scolaire 2023.

Cette nouvelle étape de dématérialisation supprime définitivement l'utilisation des formulaires de déclaration d'intention de mobilité (DIM) "papier".

La procédure de télédéclaration repose désormais uniquement sur la base des informations que vous aurez enregistrées sur le site **AgriMobEns** avec la possibilité de signaler d'éventuelles mises à jour nécessaires de votre situation individuelle. Cette dématérialisation simplifie, sécurise et fiabilise le recueil des données prises en compte en vue des campagnes annuelles de mobilité pour la rentrée scolaire 2023 dans l'enseignement technique agricole public.

Pour télédéclarer son intention de mobilité pour la rentrée scolaire 2023, vous devez désormais :

- Compléter les informations concernant votre situation administrative et personnelle ;
- Sélectionner un ou plusieurs motifs d'intention de mobilité en leur attribuant un classement par ordre de priorité ;
- Apporter, le cas échéant, un commentaire ;
- Signer votre télédéclaration pour recevoir un accusé de réception par courriel, avec le récapitulatif des motifs que vous aurez sélectionnés sur le téléportail.

Pour télédéclarer, vous devez obligatoirement disposer d'un compte Agricoll.

# 2. Habilitation et accès

Conformément à la note de service organisant la téléprocédure de DIM, publiée sur Bo-Agri, AgriMobEns est ouvert à tous les agents titulaires et contractuels à durée indéterminée de l'enseignement technique agricole public relevant du MASA.

Le site de télécandidature est accessible via le navigateur Firefox (version minimum 24.x).

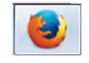

Pour vous identifier sur le site, vous devez saisir 3 informations :

- 1. l'identifiant de votre adresse de messagerie professionnelle composé généralement du prénom, du nom de famille, et complété par le nom de domaine @agriculture.gouv.fr ou @educagri.fr (exemple : jean.dupont@educagri.fr) ;
- 2. le mot de passe lié à l'identifiant de votre compte Agricoll (généralement celui lié à votre messagerie professionnelle) : si vous ne connaissez pas ce mot de passe, rapprochez-vous du gestionnaire local Agricoll (GLA) de votre établissement ou, à défaut, de votre gestionnaire de proximité ;
- 3. les 5 à 6 derniers chiffres de votre matricule d'agent RH figurant notamment sur les notifications d'actes qui vous ont été adressées par le service des ressources humaines. Vous pouvez en prendre connaissance auprès de votre gestionnaire RH de proximité.

Exemple : si votre identifiant d'agent RH indiqué sur les notifications correspond à AGR000321465, vous devez saisir uniquement 321456.

L'adresse du site Internet AgriMobEns dédié à la télédéclaration de votre intention de mobilité est la suivante :

### https://agorha.agriculture.gouv.fr/mobilite-enseignement/

### Ecran d'accueil du Ministère pour l'authentification

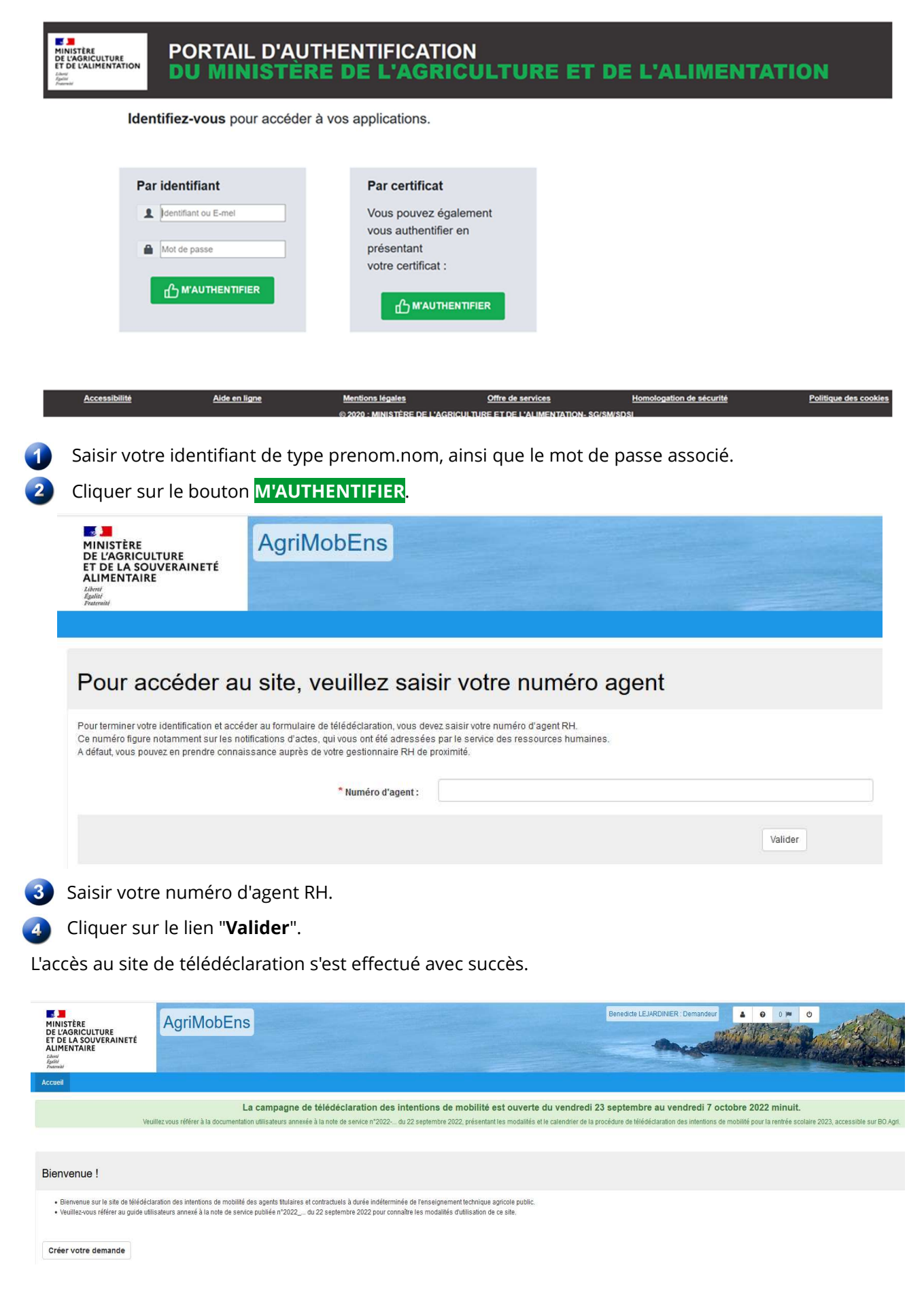

En cas de problème de connexion, vous pouvez écrire à assistance.dsa@agriculture.gouv.fr

## 3. Saisie de votre télédéclaration

La saisie d'une télédéclaration via le site Internet AgriMobEns s'effectue en 6 étapes.

A chaque étape vous pouvez sauvegarder votre saisie, en cliquant sur le bouton Sauvegarder.

A partir de l'écran d'accueil ci-dessus, cliquer sur le bouton "Créer votre demande".

Affichage de l'onglet Agent

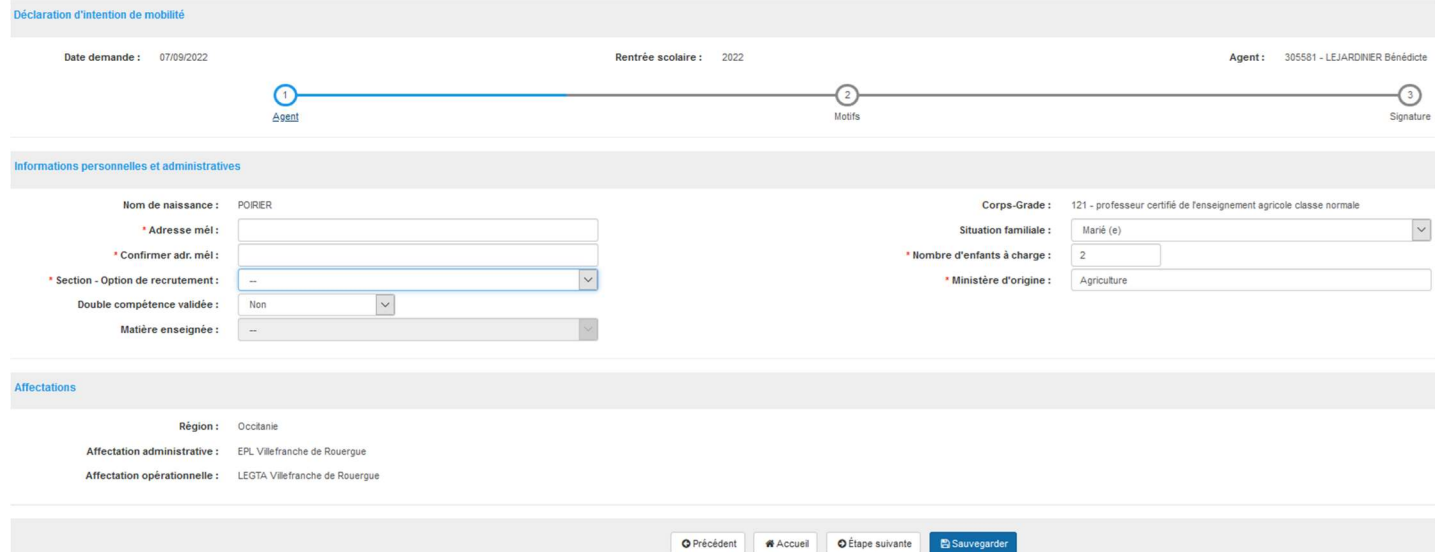

Certains éléments relatifs à votre situation administrative et personnelle s'affichent automatiquement. Si vous constatez des *erreurs*, vous devez *impérativement le signaler à votre gestionnaire de* proximité, pour que votre dossier soit actualisé dans le système d'informations et correctement pris en compte dans le cadre des campagnes de mobilité.

2) Saisir l'adresse de messagerie (2 fois) à laquelle sera envoyé l'accusé de réception de votre télédéclaration.

- Mettre à jour votre option de recrutement à partir de la liste déroulante.
	- Si vous exercez des fonctions d'éducation (CPE), vous devez sélectionner la valeur « CPE-Education » dans la liste déroulante.
	- Si vous exercez des fonctions de direction, vous devez choisir la valeur « Directeur » dans la liste déroulante.
- Si vous disposez d'une double compétence d'enseignement reconnue et validée, cocher la case et sélectionner cette discipline dans la liste déroulante.
- Modifier si besoin, votre situation familiale, dont le nombre d'enfants à charge, avec signalement parallèle au gestionnaire de proximité (cf. ci-dessus).

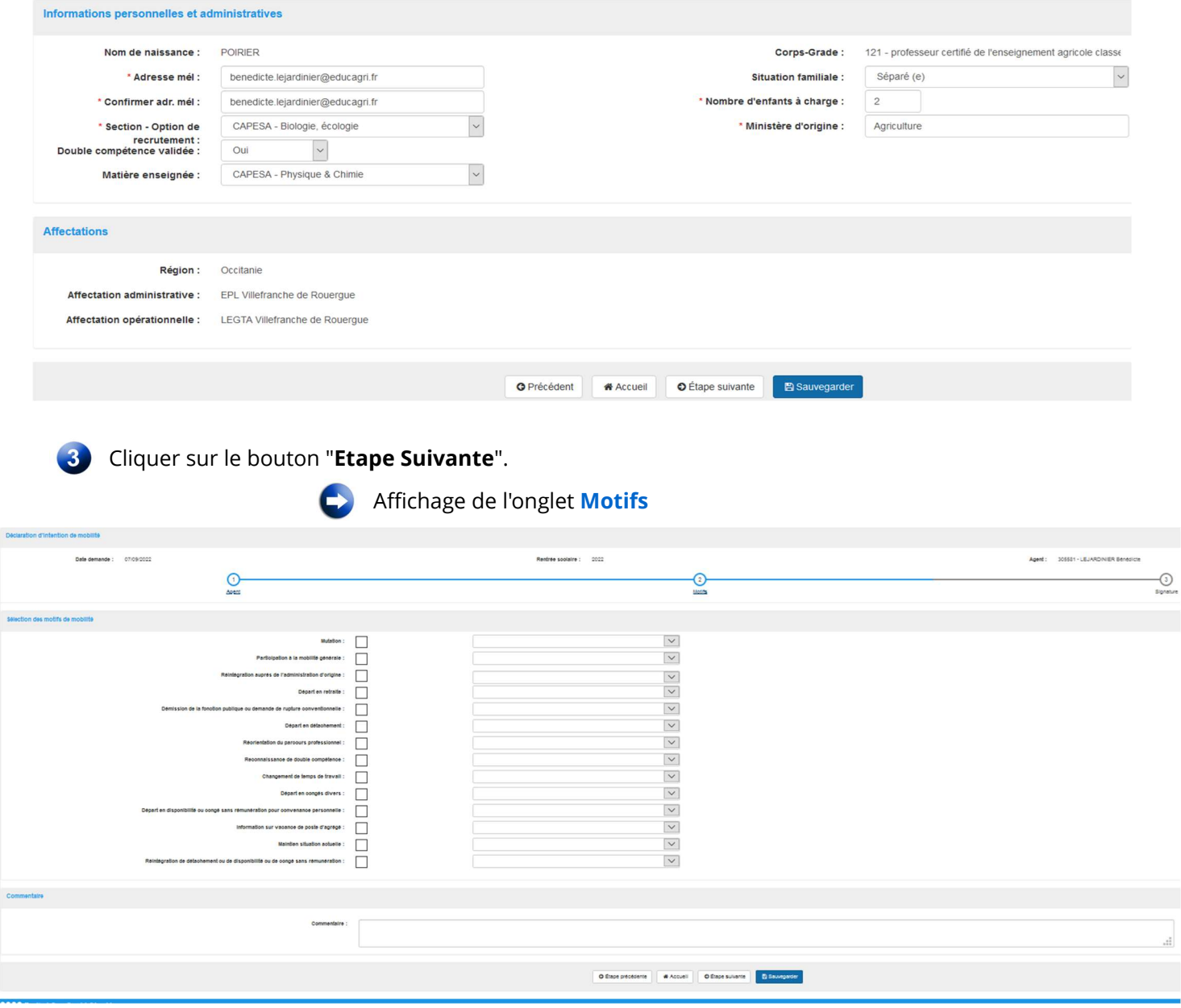

Sélectionner un ou plusieurs motifs :

 $\overline{A}$ 

- Cliquer sur une ou plusieurs cases à cocher.
- · Indiquer *impérativement l'ordre de priorité de chacun des motifs cochés (en commençant par* 1 sans possibilité de doublons). Cette information, est, en effet, requise pour terminer votre télé déclaration.
- Saisir les éventuels commentaires/motivations (saisie libre limitée à 1000 caractères).

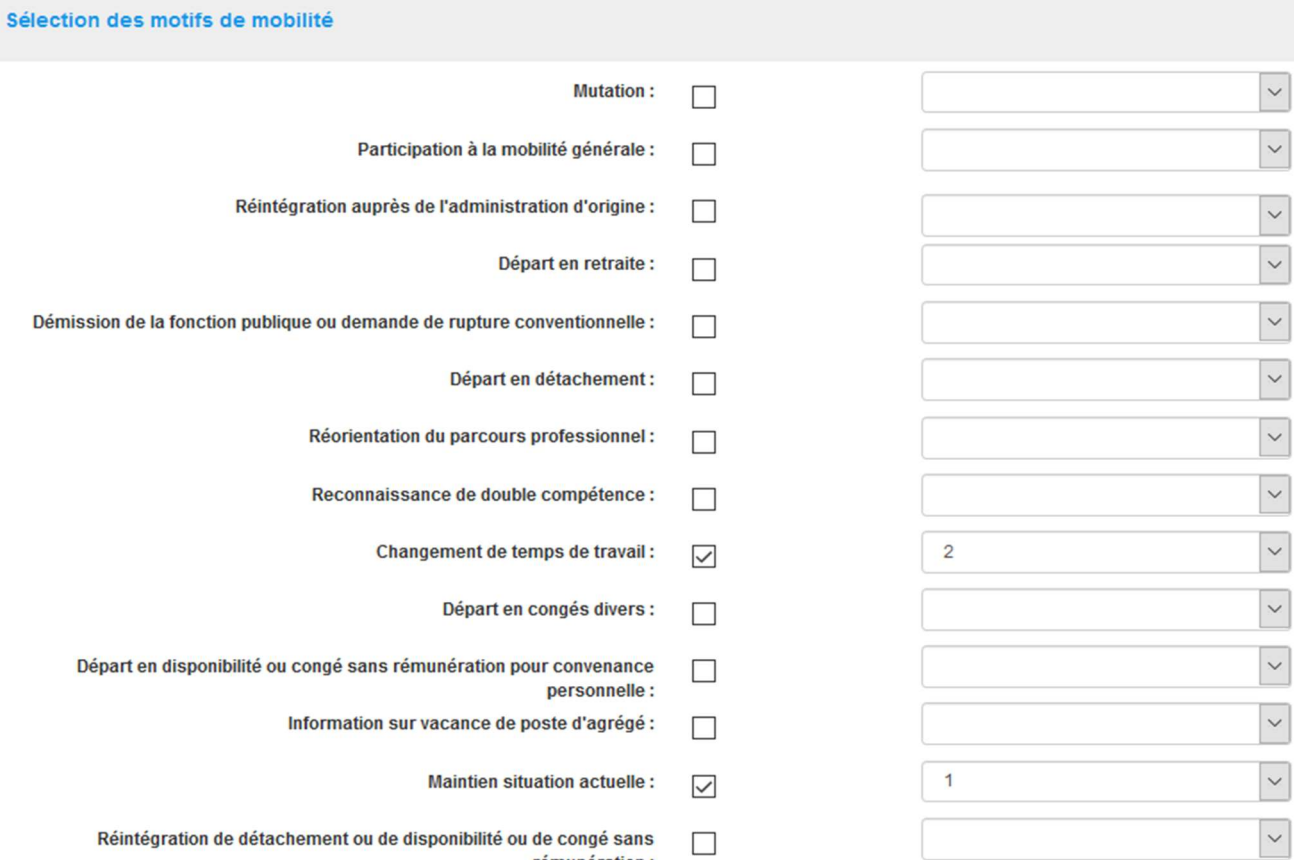

Cliquer sur le bouton "Etape Suivante"

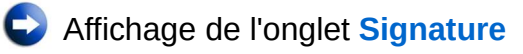

rémunération :

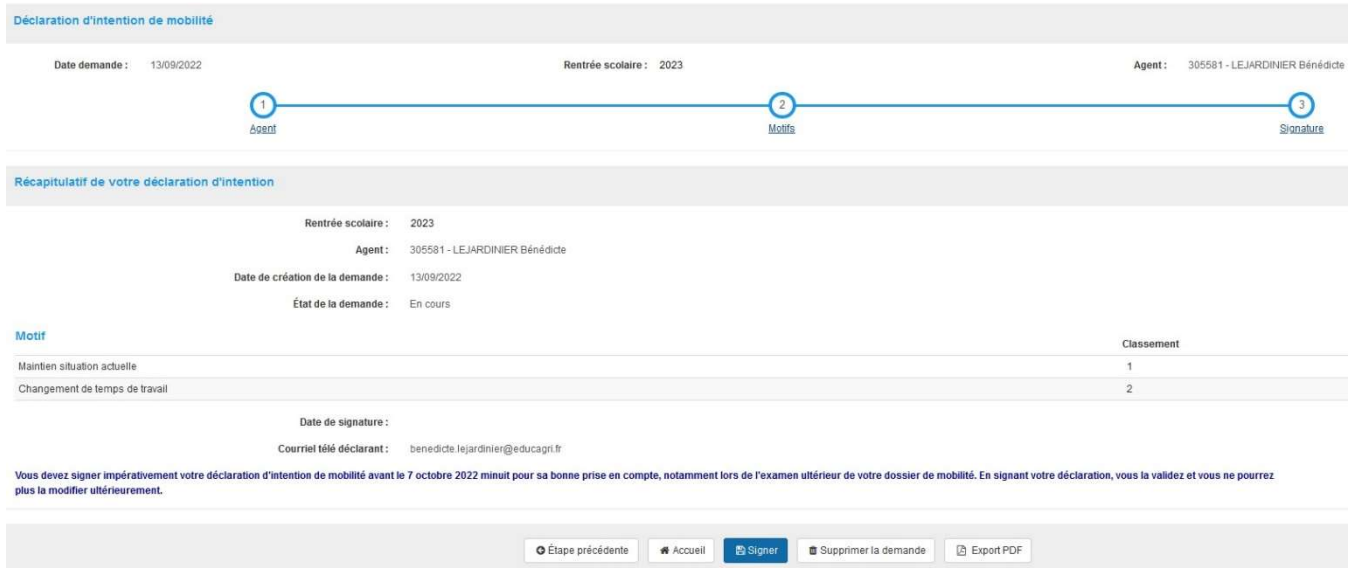

Vous avez également la possibilité :

★ d'exporter au format pdf un récapitulatif de votre télédéclaration, en cliquant sur le bouton 'Export PDF'.

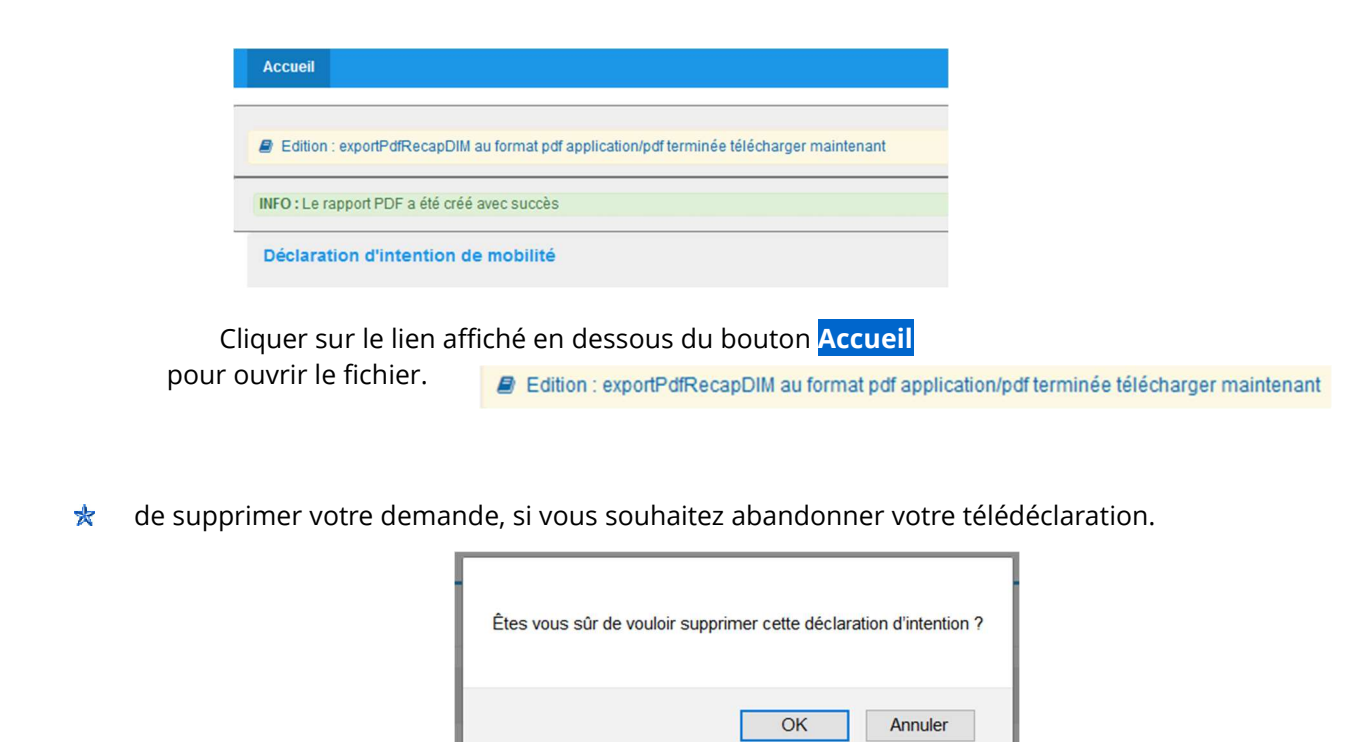

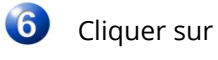

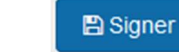

En signant votre demande, vous la validez et vous ne pouvez plus la modifier.

Cette validation est impérative et doit obligatoirement intervenir pendant la période d'ouverture du téléportail AgriMobEns, pour sa bonne prise en compte lors de l'examen ultérieur de votre dossier de mobilité.

En outre, pour certains personnels (directeurs et enseignants et CPE contractuels à durée indéterminée non soumis à obligation de mobilité), cette DIM constitue un préalable obligatoire à la prise en compte d'une demande ultérieure de mobilité.

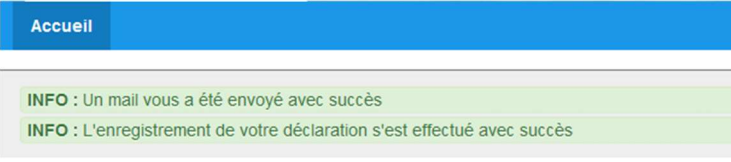

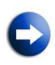

Votre déclaration est validée : un accusé de réception contenant le récapitulatif de votre télédéclaration est envoyé à l'adresse de messagerie que vous avez indiquée dans l'onglet Agent.

### 4. Exemple d'accusé de réception

De ~Ne-pas-repondre.agorha (par serveur local interne) <ne-pas-repondre.agorha@agriculture.gouv.fr>  $\hat{\Omega}$ 

Sujet Récapitulatif de votre déclaration d'intention de mobilité pour la rentrée scolaire 2023

Pour benedicte.leiardinier@educagri.fr

 $\overline{\phantom{1}}$ Commentaire(s):

#### Bonjour,

Votre déclaration d'intention de mobilité au titre de la rentrée scolaire 2023 a bien été enregistrée.

Vous trouverez ci-joint le récapitulatif que vous avez signé.

Cette demande est définitive et vous ne pouvez plus la modifier.

Elle sera prise en compte lors de l'examen ultérieur de votre dossier de mobilité.

Si vous constatez des erreurs dans vos informations, vous devez impérativement le signaler à votre gestionnaire de proximité, pour que votre dossier soit actualisé dans le système d'informations et correctement pris en compte dans le cadre des campagnes de mobilité.

Cordialement,

Ce courrier électronique a été généré automatiquement, merci de ne pas y répondre.

Rentrée scolaire : 2023 Numéro de demande : 200000063

#### **Vos informations**

Nom : 305581 LEJARDINIER Bénédicte Nom de naissance : POIRIER Corps/Grade: P.C.E.A. Situation familiale: Séparé (e) Affectation administrative : Occitanie EPL Villefranche de Rouergue (012) Affectation opérationnelle : Occitanie LEGTA Villefranche de Rouergue (012) Section - Option de recrutement : CAPESA - Biologie, écologie Double compétence validée : CAPESA - Physique & Chimie Signataire : Benedicte LEJARDINIER Date de signature : 14/09/2022

#### Votre(s) motif(s) de DIM

1 - Maintien situation actuelle

2 - Changement de temps de travail

**Vos commentaires** 

### 5. Consultation de la télédéclaration

Après la signature de votre télédéclaration, vous conservez la possibilité d'accéder en consultation uniquement aux informations enregistrées, et de demander un export au format pdf du récapitulatif.

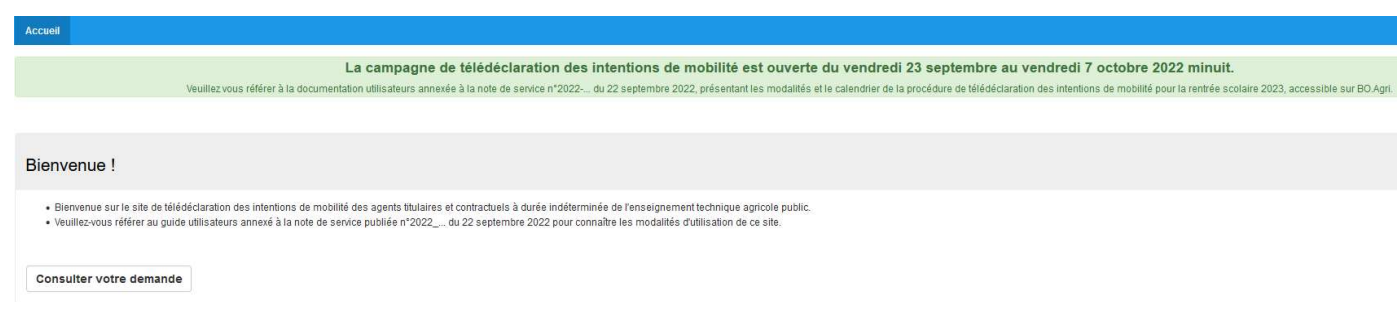

A partir de l'écran d'accueil, cliquer sur le bouton Consulter votre demande.

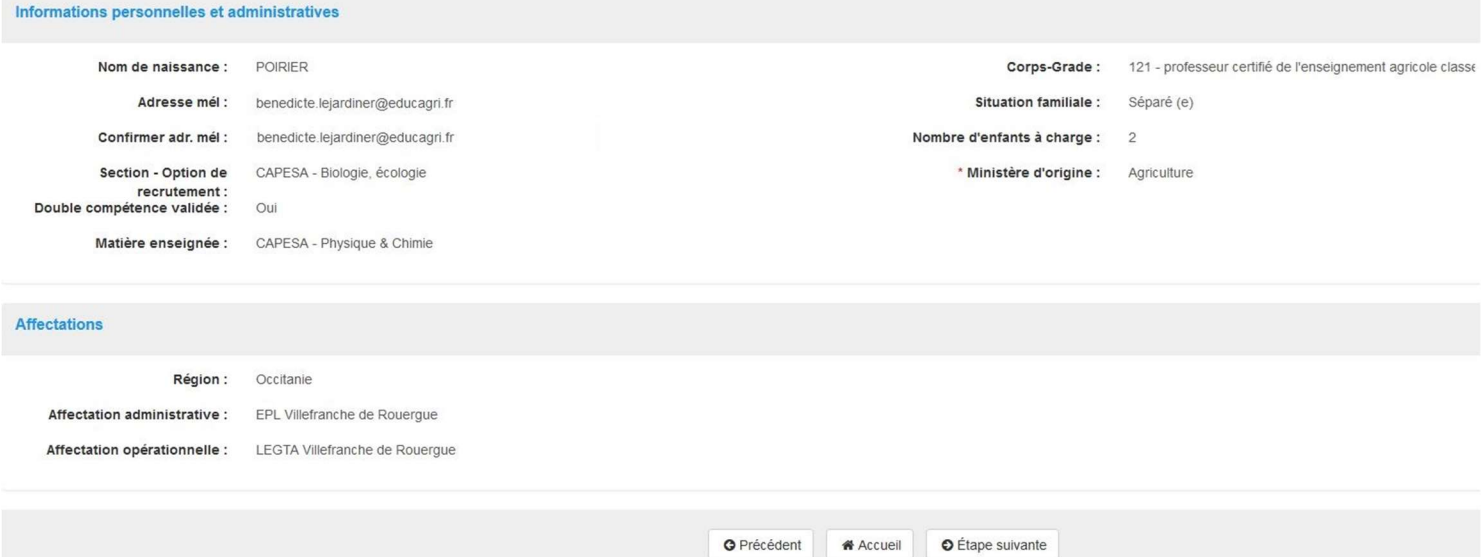

### Cliquer sur le lien Etape Suivante.

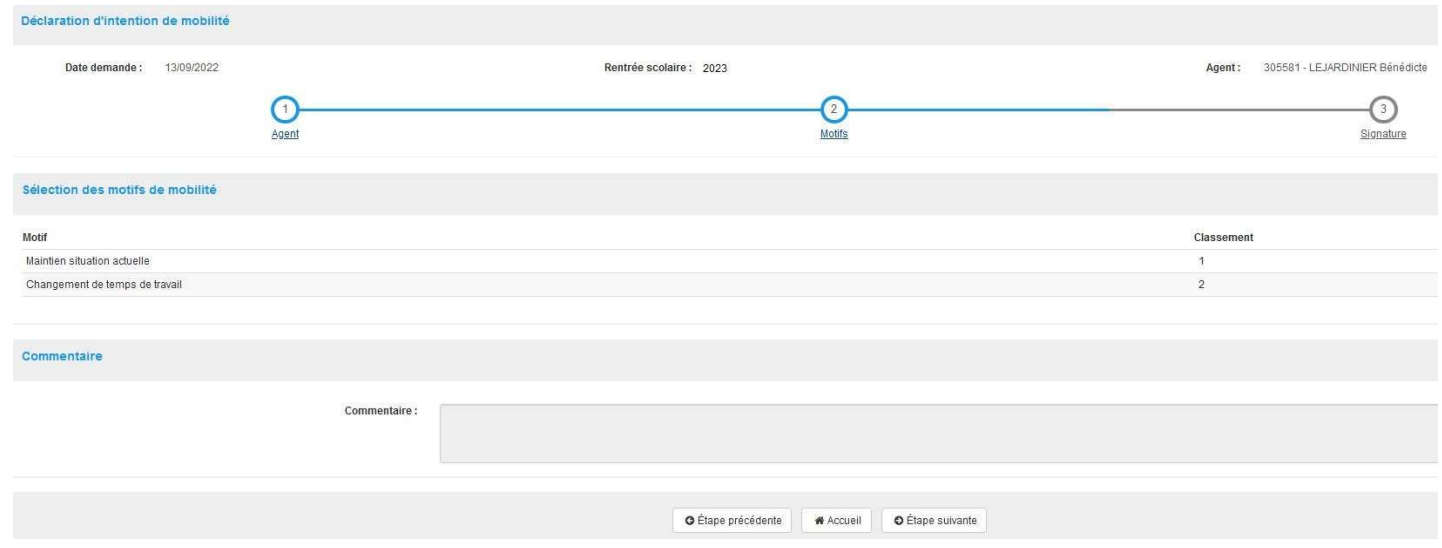

Cliquer sur le lien Etape Suivante.

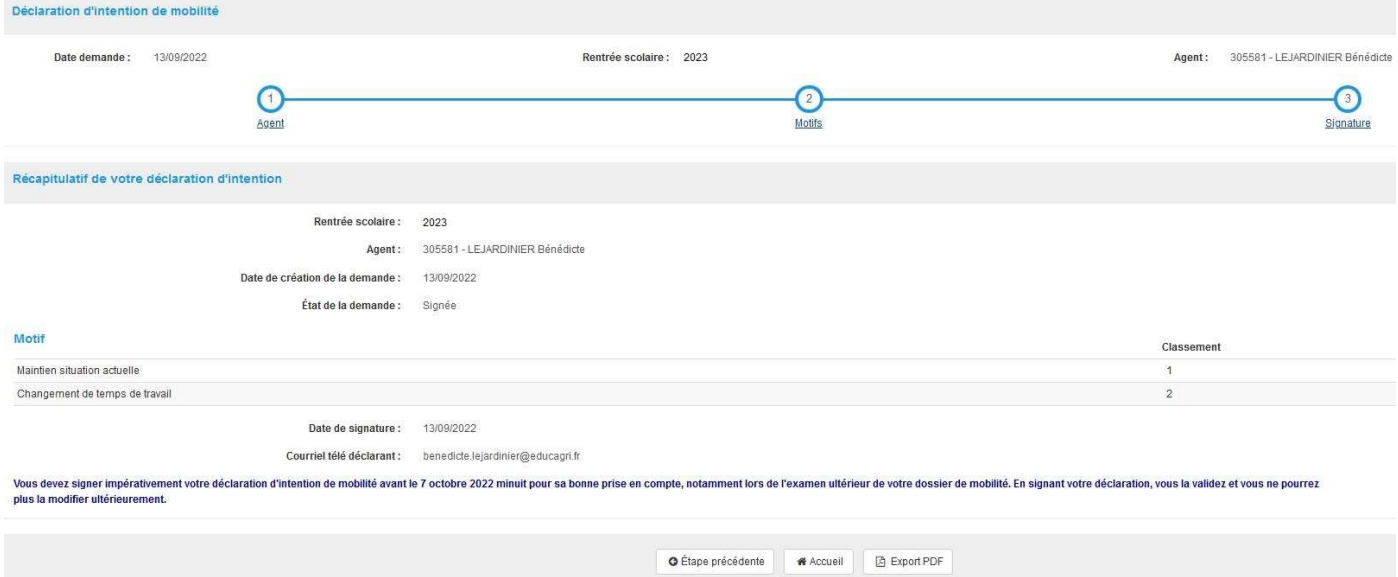

### Cliquer sur le lien Export PDF.

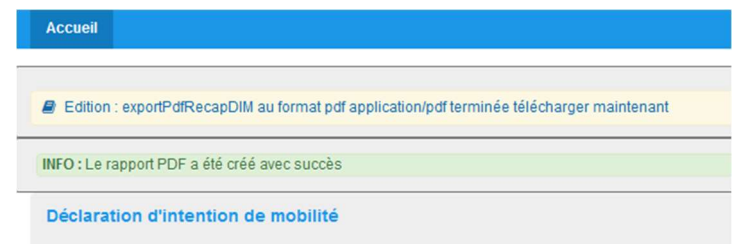

Cliquer sur le lien affiché en dessous du bouton Accueil pour ouvrir le fichier.

Edition : exportPdfRecapDIM au format pdf application/pdf terminée télécharger maintenant

# 6. Exemple d'export au format pdf

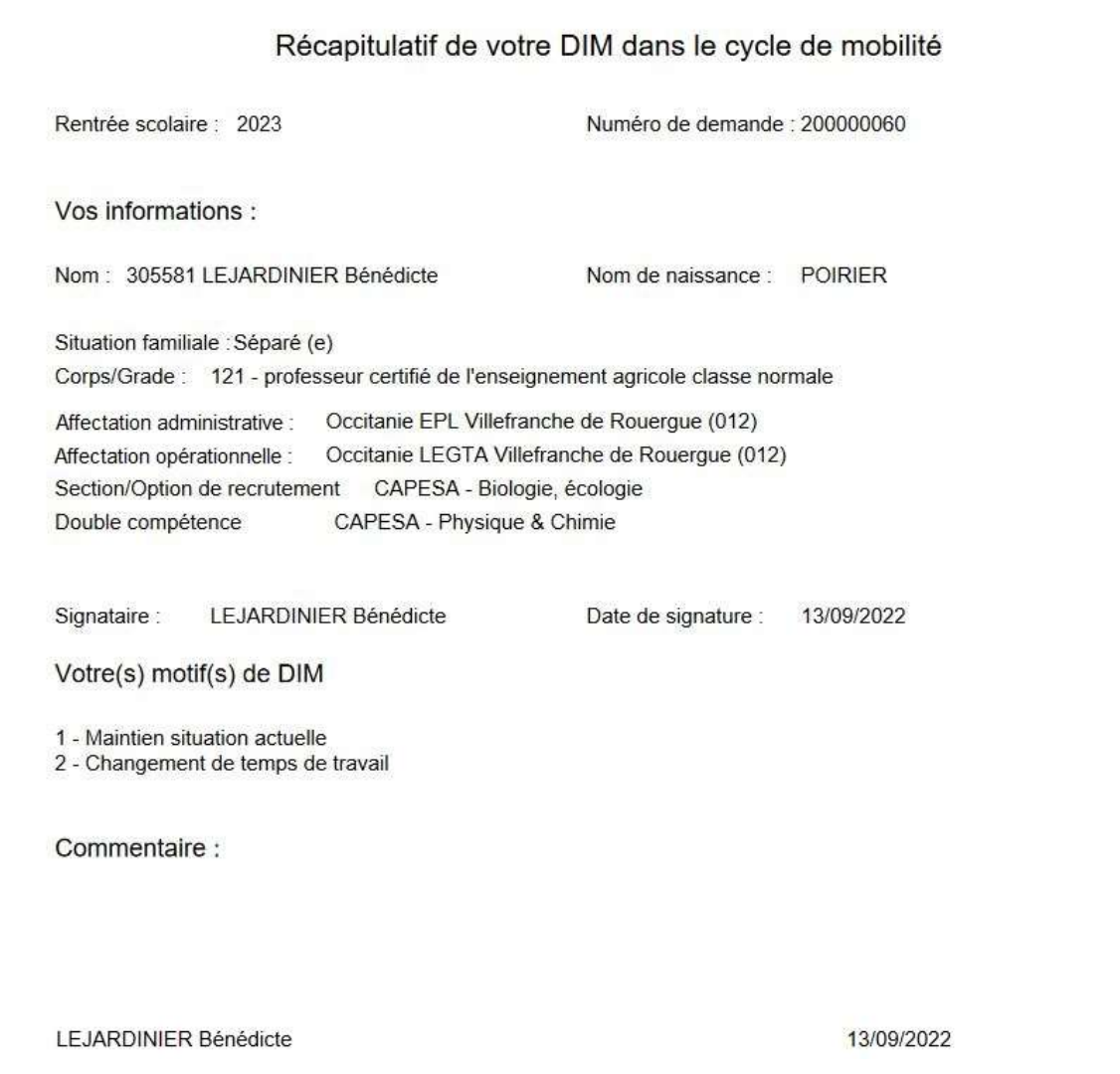

# 7. Assistance

En cas de **problème de connexion**, vous devez vous adresser à : assistance.dsa@agriculture.gouv.fr.

En cas de difficulté *d'utilisation d'AgriMobEns*, vous pouvez écrire à l'adresse : assistancesirh.sg@agriculture.gouv.fr.

Pour toute autre difficulté, vous devez adresser un courriel au SRFD – SFD dont vous relevez au titre de votre affectation actuelle ou de la dernière affectation avant votre placement en congé, disponibilité ou détachement. La liste des messageries fonctionnelles des SRFD – SFD est annexée à la note de service organisant la campagne de téléDIM.